# Switches de línea de comandos para Cisco Secure Endpoint Installer  $\overline{\phantom{a}}$

## Contenido

Introducción Conmutadores de línea de comandos Switches disponibles Switches predeterminados Instalación con herramientas de implementación remota Instalación sin especificación de un switch Sistemas operativos (OS) no compatibles Desinstalación Información Relacionada

## Introducción

Este documento describe una lista de los switches disponibles en Cisco Secure Endpoint Installer. El instalador tiene switches de línea de comandos integrados. Puede utilizarlos con un software de implementación para automatizar la implementación de terminales seguros.

Precaución: Si tiene una red en vivo, asegúrese de entender el posible impacto de cualquier comando.

### Conmutadores de línea de comandos

A partir de la versión 5.1.13 del conector de AMP para Windows, el primer argumento pasado debe ser ' /R ', que es sólo un switch ficticio que se elimina y se procesa el siguiente argumento. Cualquier línea de comandos instala, actualiza y desinstala debe incluir este argumento como primer argumento. Consulte los ejemplos siguientes.

```
Silent Install Examples:
v5.1.13 or newer: amp_install_package.exe /R /S
v5.1.11 or older: amp_install_package.exe /S
Uninstall Example:
v5.1.13 or newer: amp_install_package.exe /R /S /remove 1
v5.1.11 or older: amp_install_package.exe /S /remove 1
```
### Switches disponibles

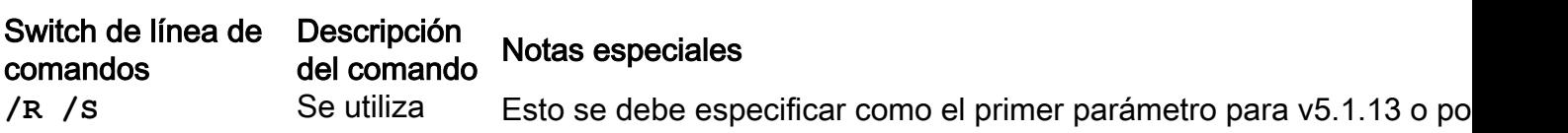

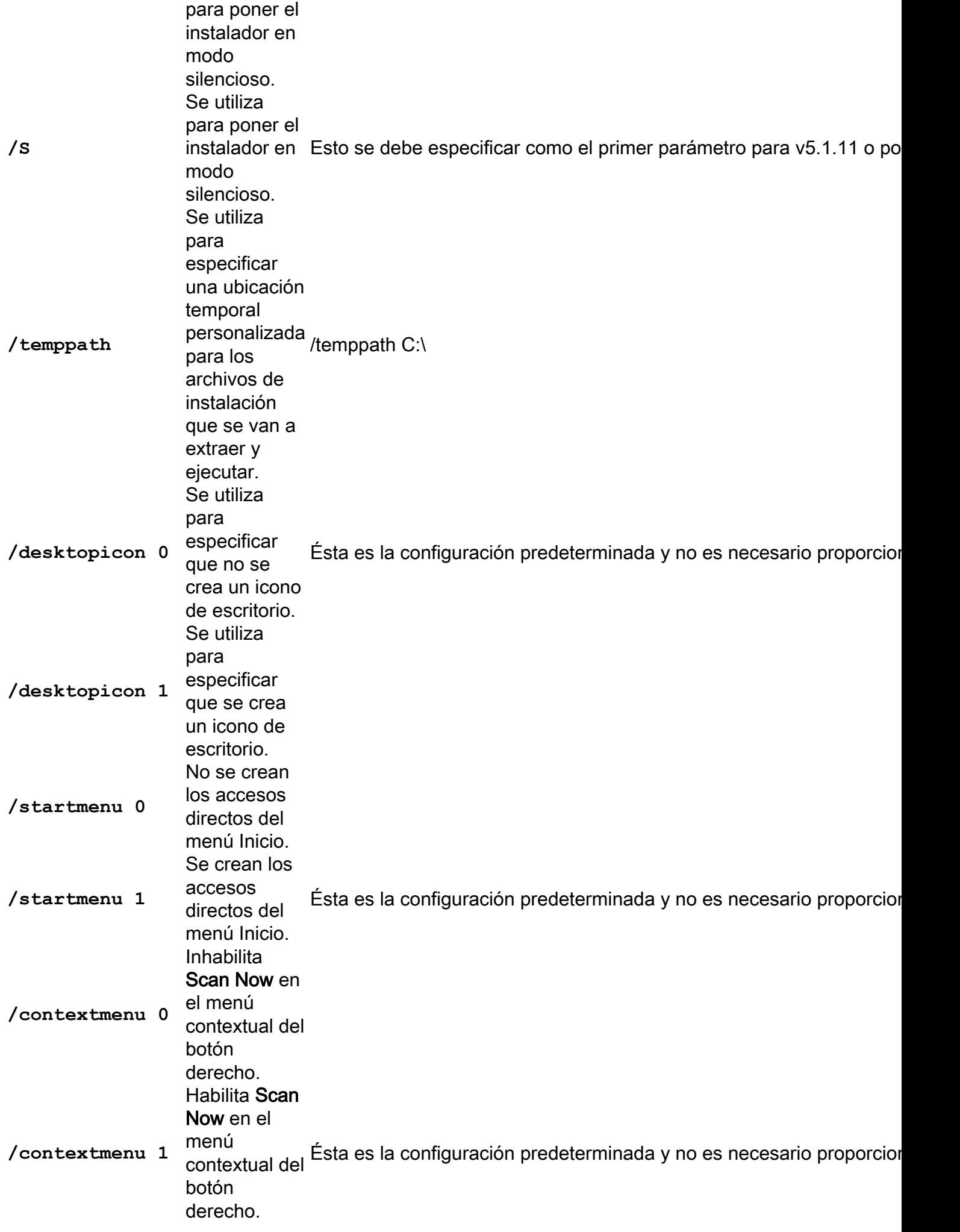

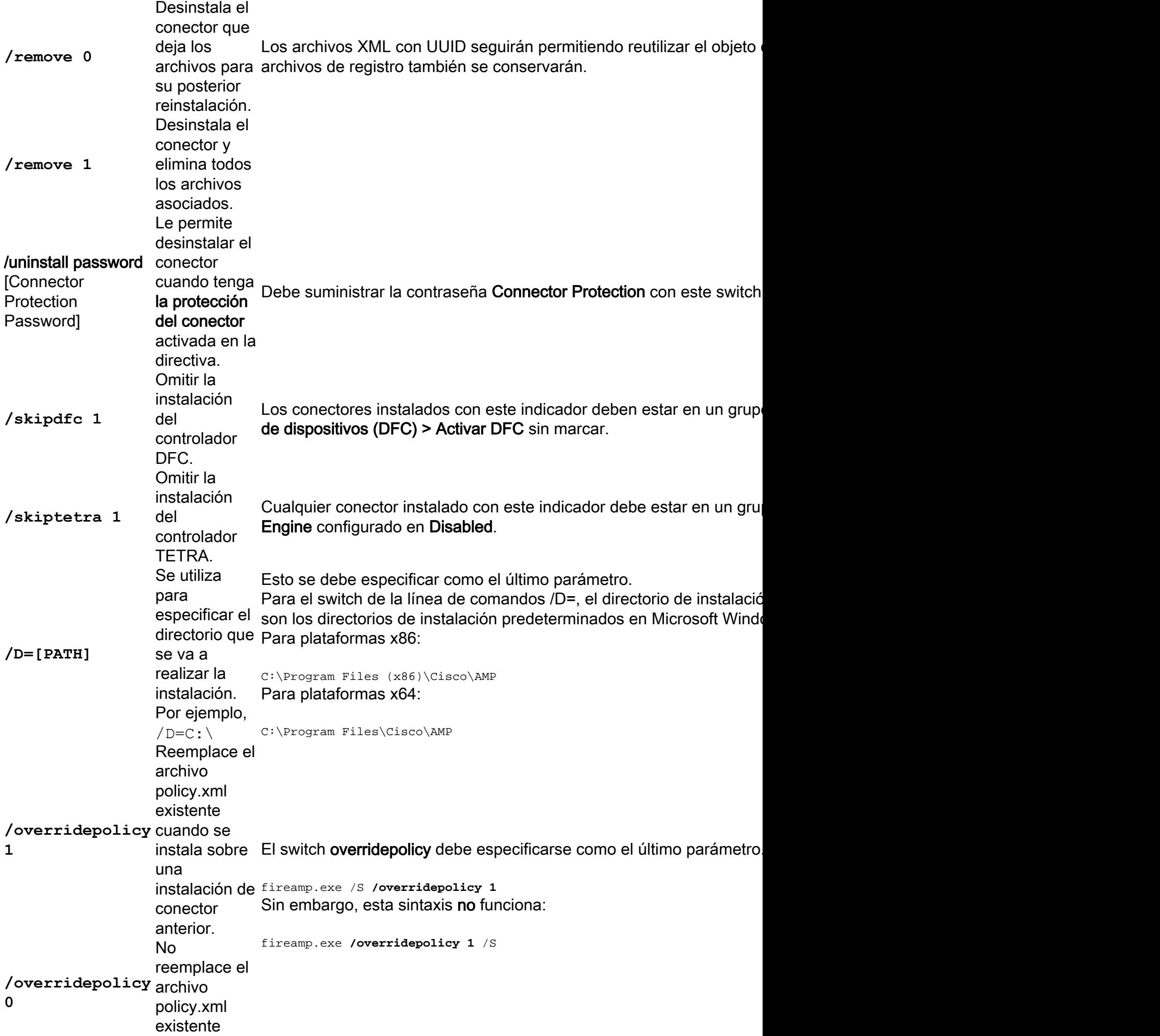

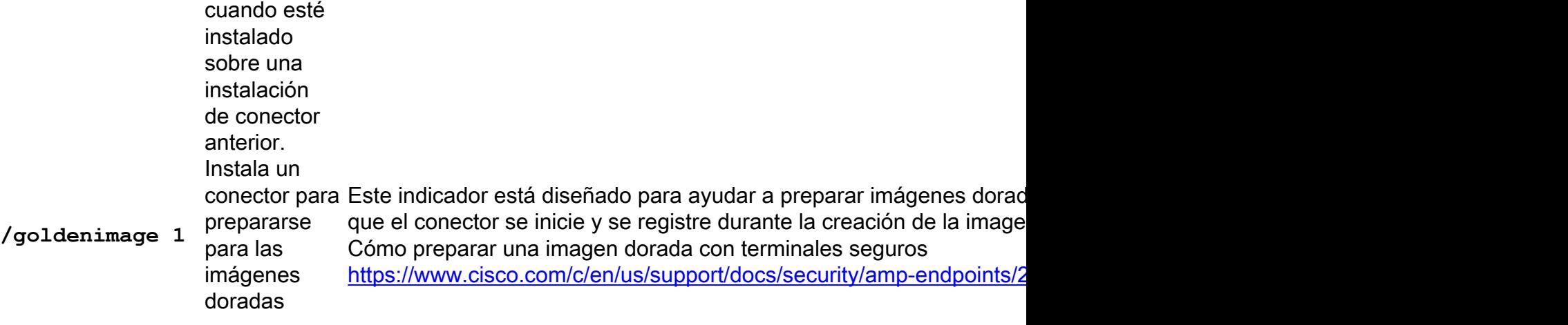

### Switches predeterminados

#### Instalación con herramientas de implementación remota

Cuando se utiliza con herramientas de implementación remota, se utiliza este indicador adicional y se declara primero:

v5.1.13 or newer: /R /S v5.1.11 or older: /S

#### Instalación sin especificación de un switch

Si ejecuta el instalador de la línea de comandos y no especifica ningún switch, es equivalente a que se habiliten estos switches:

/desktopicon 0 /startmenu 1 /contextmenu 1 /skipdfc 0 /skiptetra 0

### Sistemas operativos (OS) no compatibles

Si FireAMP no admite actualmente una versión del sistema operativo Windows, pero desea instalar un terminal seguro para realizar pruebas, puede utilizar este switch:

/skiposcheck 1 El switch se utiliza como se muestra a continuación:

AMPSetup.exe /skiposcheck 1

#### Desinstalación

Nota: El switch para la desinstalación se debe ejecutar con el paquete de instalación y no desinstalarlo.exe.

Para realizar una desinstalación silenciosa y completa de los conectores 5.1.11 o posterior, el switch sería:

FireAMPSetup.exe /S /remove 1

Para realizar una desinstalación deslizante y completa de los conectores v5.1.13 o posterior, el switch sería:

FireAMPSetup.exe /R /S /remove 1

También puede realizar esto en modos no deslizantes quitando el switch /S.

## Información Relacionada

- [Soporte Técnico y Documentación Cisco Systems](http://www.cisco.com/cisco/web/support/index.html?referring_site=bodynav)
- [Terminales seguros de Cisco Notas técnicas](https://www.cisco.com/c/es_mx/support/security/fireamp-endpoints/products-tech-notes-list.html)
- [Cisco Secure Endpoint Guía del usuario](https://docs.amp.cisco.com/en/A4E/AMP%20for%20Endpoints%20User%20Guide.pdf)